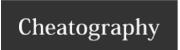

## JuypterLab Keyboard Shortcuts by dblyon via cheatography.com/122177/cs/22606/

| Naviation                                                  |        |
|------------------------------------------------------------|--------|
| edit mode to modify content                                | Enter  |
| command mode to run code                                   | Escape |
| Use Esc and Enter to toggle between command and edit mode. |        |

Use Esc and Enter to toggle between command and edit mode. Notice the cell input border becomes blue in edit mode (grey in command mode).

| when in command mode        |    |
|-----------------------------|----|
| use cursor keys to navigate |    |
| insert cell <b>a</b> bove   | a  |
| insert cell <b>b</b> elow   | b  |
| delete cell                 | dd |

| when in Edit mode                               |             |
|-------------------------------------------------|-------------|
| tab completion                                  | Tab         |
| toggle line comment                             | Cmd +/      |
| in parenthesis of function to display docstring | Shift + Tab |

| Running code, getting help                |                                             |
|-------------------------------------------|---------------------------------------------|
| run cell and put cursor below             | Shift + Enter                               |
| run cell and stay in cell                 | Control + Enter                             |
| get help / information on object / method | <pre>?name_of_object (e.g. "? print")</pre> |

To run a cell of code, hit Shift + Enter. This executes the cell and puts the cursor in the next cell below (or makes a new one if you are at the end). Alternatively, you can use Control + Enter to execute the cell and keep the cursor in the same cell.

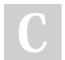

By **dblyon** cheatography.com/dblyon/

Not published yet. Last updated 30th April, 2020. Page 1 of 1. Sponsored by **CrosswordCheats.com**Learn to solve cryptic crosswords!
http://crosswordcheats.com